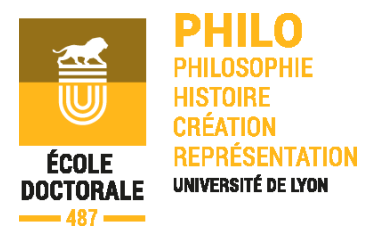

# **1 ère Inscription en doctorat 2018-2019** *à compter du 27 août jusqu'au 18 octobre 2018*

Après avoir obtenu l'accord de votre directeur/directrice de thèse et vérifié que vous remplissez les conditions d'inscription en doctorat, vous devez **complété** et **renvoyé** le *formulaire « Fiche de création de Compte SIGED »* en indiquant une adresse **mail valide**. C'est à cette adresse électronique que vous seront envoyés vos identifiants de connexion à l'application SIGED.

# **La procédure d'Inscription comporte les 3 étapes suivantes :**

**1 ère Etape] – Création d'un compte SIGED** *(Système d'information et de Gestion des Ecoles Doctorales)*

## **► Demande de création de compte SIGED** *:*

 $\%$  **Télécharger [la fiche de création](../INSCRIPTIONS%202017-2018/ED.487%20Philo%20-%20Procédures%20&%20Documents/ED.487%20-%20Fiche%20Création%20Compte%20SIGED.xlsx) d'un compte SIGED et après renseignements la** retourner l'ED.487 à l'adresse mail suivante : [edphilo@univ-lyon3.fr](mailto:edphilo@univ-lyon3.fr)

### **► Connexion et Saisie de votre dossier en ligne :**

 **Muni(e) de vos identifiants** reçus par mail SIGED, **connectez-vous** à l'application SIGED en utilisant l'url :<https://www.universite-lyon.fr/recherche/doctorat/s-inscrire-en-doctorat/>.

**● Créez votre dossier** en ligne en remplissant les informations demandées pour procéder à votre inscription pédagogique en doctorat et en déposant électroniquement les pièces justificatives requises dans l'ordre des onglets suivants :

### **Onglet « Informations personnelles »**

Renseignements toutes les rubriques et télécharger un photo d'identité ;

### **Onglet « Cursus »**

Renseigner toutes les rubriques et télécharger la copie du diplôme de Master 2 [**1**] et le relevé de notes *(ou diplôme équivalent)* ;

### **Onglet « Thèse »**

Renseigner uniquement les rubriques ;

**Onglet « Financements »** Précisez si vous bénéficiez d'un financement ou non.

Si oui, inscrire le montant brut et net puis télécharger votre attestation de financement qui peut prendre l'une des formes suivantes :

- doctorant contractuel : copie du contrat doctoral ;
- doctorant salarié : copie du contrat de travail ;
- autres situations : attestation sur l'honneur, datée et signée par le doctorant, de financement sur ressources personnelles *(parents, crédit ou allocation de chômage)*.

## **Onglet « Documents complémentaires »**

Télécharger les justificatifs suivants :

- Curriculum Vitae ;
- Projet de recherche détaillé ;
- Projet professionnel ;
- Protocole de signatures de la Charte du Doctorat signé des parties concernées ;
- Convention de formation signée des parties concernées.

Lorsque toutes les données nécessaires à votre inscription pédagogique sont saisies et que les pièces justificatives sont téléchargées, vous pouvez passer à l'étape suivante.

# **2 ème Etape] - Inscription sur la base doctorale SIGED**

### **3 Actions à effectuer en ligne sur votre compte SIGED**

## **1 ère Action SIGED : « S'inscrire »**

Après cette démarche, l'action se matérialise et se visualise dans l'onglet « Suivi des Inscriptions » (*étape brouillon).*

## **2 ème Action SIGED : « Soumettre ma demande »**

 Dès cette opération *(étape 1/6)*, l'ED. reçoit un mail de demande d'inscription SIGED et vérifie la recevabilité administrative de votre dossier. A l'issue, soit un complément de pièces vous sera réclamé, soit votre demande sera validée et transmise dans le processus des signataires.

Ensuite et dans l'ordre chronologique des étapes les trois signataires : le directeur de thèse *(étape 2/6)*, le directeur de l'unité de recherche *(étape 3/6)* et le directeur de l'école doctorale *(étape 4/6)* émettent par voie électronique un avis officiel à votre demande.

## **3 ème Action SIGED :** *(dès que votre demande arrive à l'étape 5/6)* **Télécharger et imprimer « le formulaire d'inscription »**

**►** Compléter et signer le formulaire SIGED et transmettre le dossier à votre Etablissement opérateur *(voir les établissements ci-après)* avec les pièces justificatives [**2**] suivantes :

 $\%$  Photocopie de la carte d'identité ou du passeport en cours de validité ;

 $\&$  Formulaire de déclaration de la thèse en préparation – [STEP](../INSCRIPTIONS%202017-2018/ED%20-Formulaire%20STEP.doc) ;

 Après vérification, le formulaire SIGED est soumis à l'autorisation de la présidence de l'établissement d'inscription qui accorde ou non l'autorisation d'inscription.

En cas de refus d'inscription, vous recevrez une notification par voie électronique. En cas d'avis favorable, une autorisation d'inscription vous est communiquée par voie électronique, vous permettant d'entamer la procédure de l'inscription administrative.

**3 ème] - Inscription administrative après autorisation** (*Paiements des droits d'inscription)* Informations et modalités sur le site de chaque établissement opérateur :

Inscription administrative à [l'Université Grenoble](http://ppl.upmf-grenoble.fr/fr/doctorat/inscription-reinscription/inscription-en-1e-annee-de-doctorat/)-Alpes

Inscription administrative à [l'Université Jean](https://webinscription.univ-lyon3.fr/)-Moulin Lyon 3

 $\%$  **Inscription administrative à [l'ENS de Lyon](http://www.ens-lyon.fr/formation/inscription-scolarite/premiere-inscription-en-doctorat)** 

Nota : Concernant **les inscriptions à Lyon 3** la connexion au portail des inscriptions sera ouverte à compter du 01 septembre jusqu'au 01 décembre inclus.

[**1**] ● diplôme délivré par une *université française* : minimum mention Bien *(dont la note minimale de 14/20 à la soutenance du mémoire)*, sauf dérogation exceptionnelle accordée par le/la directeur/trice de l'École doctorale (*[en savoir](../../ED.487%20-%20PHILO/Réglement%20Intérieur%20ED/ED.487%20-%20Réglement%20Intérieur.docx)  [plus…](../../ED.487%20-%20PHILO/Réglement%20Intérieur%20ED/ED.487%20-%20Réglement%20Intérieur.docx)*) ;

● diplôme délivré par une *université étrangère* : votre dossier doit comporter le descriptif détaillé de la formation suivie et les notes que vous avez obtenues durant les deux années de préparation du diplôme.

[**2**] **●** Les étudiants étrangers qui candidatent, doivent justifier d'un niveau en français équivalent au DALF *(diplôme approfondi de langue française, niveau C1 et C2 du cadre européen)* ou DELF *(niveau B2)* ou sur avis du directeur de thèse.

**●** Les étudiants résidant à l'étranger et de nationalité non européenne doivent obligatoirement suivre la procédure CAMPUS France en vigueur dans leur pays d'origine.

**●** Tous les pièces justificatives du dossier de candidature devront être rédigées et/ou traduites en français.

**●** L'inscription en doctorat est soumise au respect des termes de [la Charte du](../INSCRIPTIONS%202017-2018/ED.487%20Philo%20-%20Doc%20Version%20PDF/ED.%20-%20Charte%20du%20Doctorat.pdf)  [doctorat](../INSCRIPTIONS%202017-2018/ED.487%20Philo%20-%20Doc%20Version%20PDF/ED.%20-%20Charte%20du%20Doctorat.pdf) et de [la Convention de formation.](../UDL%20-%20Convention%20Formation%20-%20ED.%20Philo.docx)